# **SYNCHRONISATION ACTIVE DIRECTORY**

# PRÉSENTATION

La souscription professionnelle BlueMind permet d'accéder à des outils facilitant l'intégration de BlueMind dans le système d'informations.

Cette section décrit les fonctionnalités proposées par le module d'accès à un annuaire Active Directory.

### **Périmètre Active Directory**

La console d'administration de BlueMind permet de créer et gérer des utilisateurs, groupes et autres entités directement dans BlueMind.

Cependant, dans un système d'informations, il existe souvent un annuaire centralisé, type LDAP ou Active Directory, sur lequel il est préférable de s'appuyer pour gérer de façon centralisée les utilisateurs et groupes. Dans ce cas, la gestion des utilisateurs peut être déléguée à un annuaire Active Directory et la création des comptes automatisée par synchronisation à intervalles réguliers.

La synchronisation Active Directory permet à Blue Mind :

- d'importer, à intervalles réguliers, sa base utilisateurs et groupes de l'annuaire, de façon transparente
- d'authentifier directement auprès de l'Active Directory les utilisateurs BlueMind.

Cet outil évite ainsi la gestion d'une base utilisateurs dans Blue Mind et les problèmes de multiplication de mots de passe. Le mot de passe est centralisé dans l'annuaire AD et n'est ni connu, ni importé par BlueMind.

#### **Authentification sur l'Active Directory**

Pour les utilisateurs importés depuis l'annuaire, l'authentification s'effectue auprès de cet annuaire, la base Blue Mind n'ayant pas les mots de passe de l'Active Directory.

## PRINCIPE DE FONCTIONNEMENT

BlueMind permet d'importer et d'utiliser les utilisateurs et les groupes depuis un système Active Directory.

L'import Active Directory est réalisé pour chaque domaine côté BlueMind de manière incrémentale.

Les mots de passe des utilisateurs importés sont validés directement auprès de l'Active Directory. BlueMind ne stocke aucun mot de passe.

Un nouvel utilisateur peut se connecter à un serveur BlueMind même s'il n'a pas encore été importé. Son compte BlueMind sera créé automatiquement si le processus d'authentification réussit.

Le provisioning (création ou modification) d'un utilisateur ou d'un groupe depuis l'Active Directory vers BlueMind a donc lieu :

- à de la configuration du serveur, lors de l'import initial
- régulièrement au cours d'une journée, via les tâches planifiées
- ou lorsqu'un utilisateur se connecte, automatiquement, à la volée.

## INSTALLATION

Afin d'accéder aux fonctionnalités de synchronisation avec un annuaire AD, il est nécessaire d'installer le plugin ad-import.

Pour cela, se connecter sur le serveur et taper la commande suivante pour lancer l'installation du plugin :

#### **Debian/Ubuntu**

```
sudo aptitupde update
```
sudo aptitude install bm-plugin-admin-console-ad-import bm-plugin-core-ad-import

### **RedHat/CentOS**

```
yum update
```
yum install bm-plugin-admin-console-ad-import bm-plugin-core-ad-import

Une fois l'installation terminée, redémarrer le composant *bm-core* à l'aide de la commande suivante :

I

## **CONFIGURATION**

- Se connecter sur le serveur BlueMind cible en tant qu'administrateur global
- Naviguer dans la console d'administration en sélectionnant *Gestion du système > Domaines supervisés* et choisir le domaine pour lequel la synchronisation AD est souhaitée
- Sélectionner l'onglet *Annuaires* et se placer sur la section *Synchronisation AD*

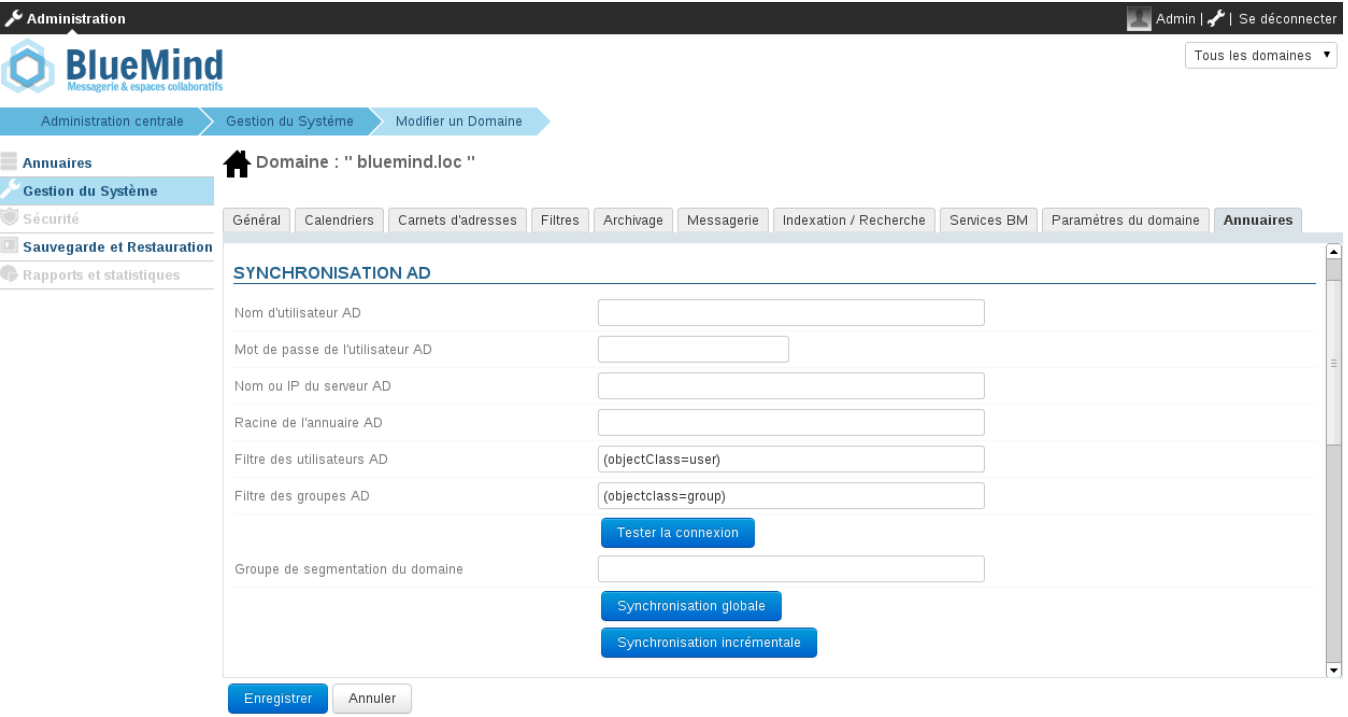

Remplir les informations demandées avec les paramètres Active Directory suivant le tableau suivant

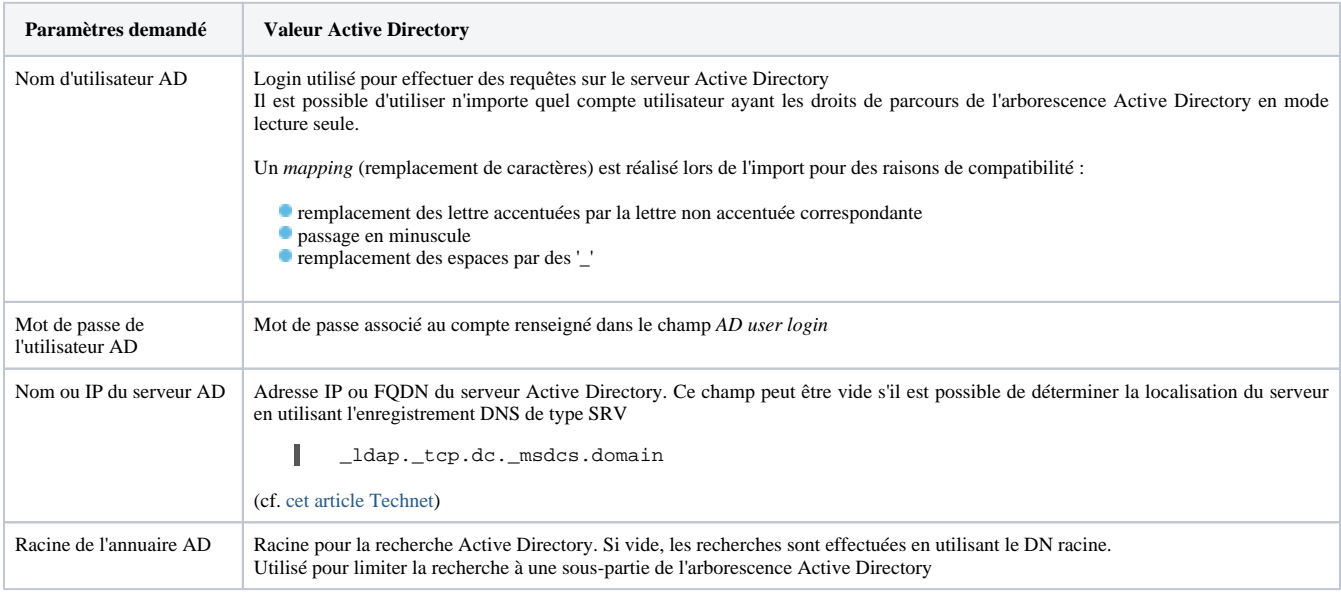

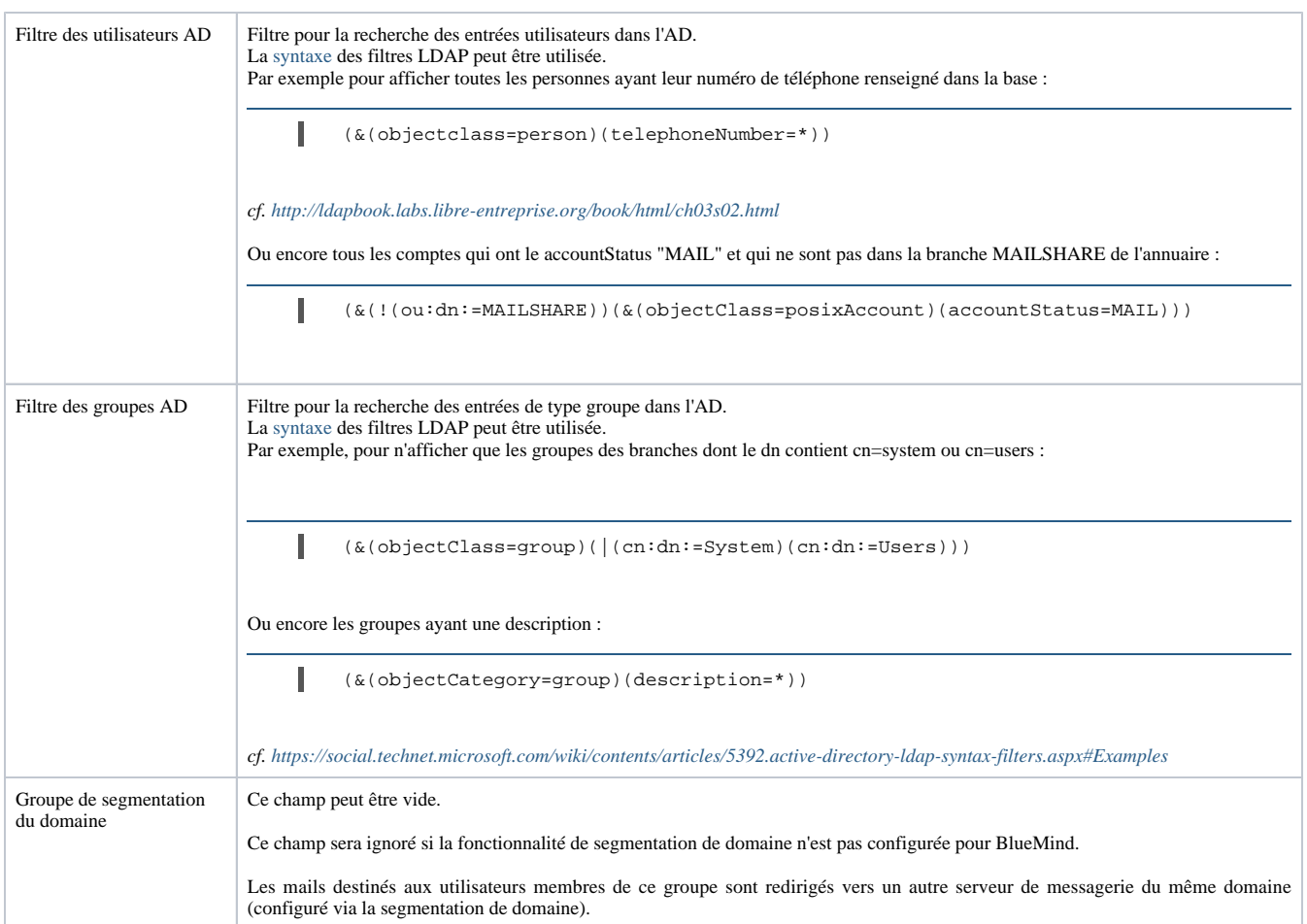

# MÉTHODE DE CONNEXION

Le plugin BlueMind pour Active Directory n'impose aucune contrainte particulière ou aucun schéma particulier. Il suffit d'indiquer les informations suivantes :

- le nom d'hôte (ou l'adresse IP) du serveur Active Directory
- un couple "nom d'utilisateur" / "mot de passe" sur l'annuaire AD permettant d'opérer des connexions.

Par défaut, l'ensemble des utilisateurs et des groupes sont récupérés de l'Active Directory. Des filtres permettant d'interroger une partie de l'annuaire peuvent être configurés, en configurant les informations suivantes :

- la racine de l'annuaire
- les filtres à utiliser pour la synchronisation des utilisateurs et des groupes, permettant de restreindre les données importées.

Un dernier paramètre permet d'indiquer le groupe de segmentation du domaine.

L'outil permet de vérifier directement si l'annuaire est bien accessible et l'accès bien configuré.

# FONCTIONNEMENT DE L'OUTIL DE SYNCHRONISATION

### Comptes utilisateurs

Le plugin pour Active Directory fonctionne de 3 façons complémentaires :

- **import global de l'ensemble des utilisateurs** : parcourt l'intégralité des utilisateurs et groupes de l'Active Directory (en tenant compte de la racine AD et des filtres) et les importe dans BlueMind. Ceux qui n'existent pas sont créés, ceux qui existaient déjà sont modifiés si nécessaire.
- **import incrémental** : fonctionne de la même façon, mais uniquement en parcourant les utilisateurs créés ou modifiés depuis le dernier import.
- **import en temps réel à l'authentification** : recherche l'utilisateur dans l'Active Directory lorsqu'il n'est pas connu dans BlueMind ; s'il le trouve, il l'importe et l'authentifie sur l'Active Directory pour lui donner accès immédiatement à BlueMind.

# État d'un compte

Les comptes importés d'un Active Directory respectant le filtre LDAP configuré sont automatiquement activés.

A l''inverse, ils peuvent être suspendus ou supprimés dans l'Active Directory afin que l'accès à la messagerie leur soit interdit. Un utilisateur supprimé dans l'Active Directory est simplement suspendu dans BlueMind.

# Synchronisation Active Directory planifiée

## Import incrémental

A l'installation du plugin Active Directory, BlueMind crée une tâche planifiée dont le but sera de synchroniser à intervalles réguliers les bases utilisateurs et groupes auprès de l'Active Directory.

L'import incrémental ne traite que les données qui ont été créées, supprimées ou modifiées depuis le dernier import.

Comme indiqué la copie d'écran suivante, la tâche planifiée peut être :

- automatique : activée selon des critères propres aux imports déjà réalisés, à une fréquence maximale de 4h ;
- planifiée, selon un format de type cron, permettant ainsi n'importe quelle fréquence d'activation
- désactivée : dans ce cas, la tâche planifiée n'est pas exécutée.

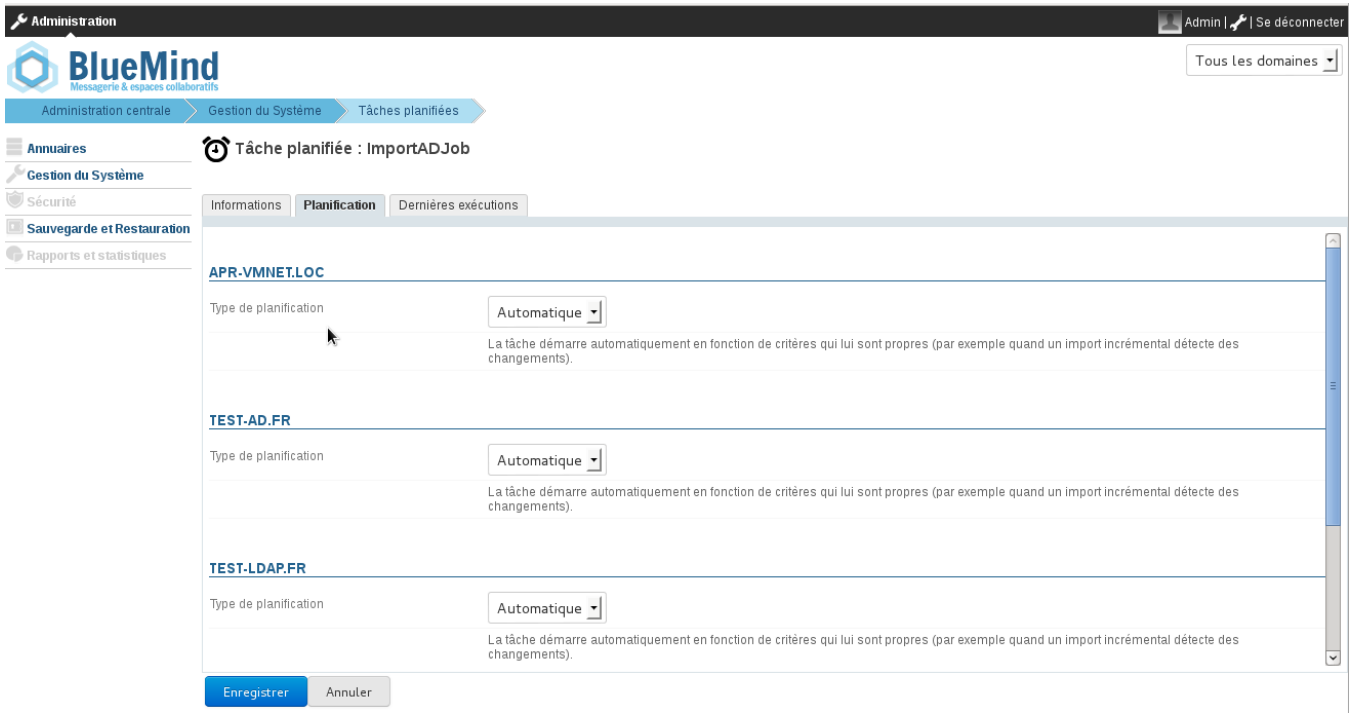

Tâche planifiée de l'import Active Directory

# Suivi des tâches planifiées

L'écran de suivi des [tâches planifiées](https://forge.bluemind.net/confluence/display/LATEST/Les+taches+planifiees) permet de vérifier la bonne exécution de celles-ci. La copie d'écran suivante montre ainsi les tâches de synchronisation réalisées, leur date d'exécution et le résultat de l'opération :

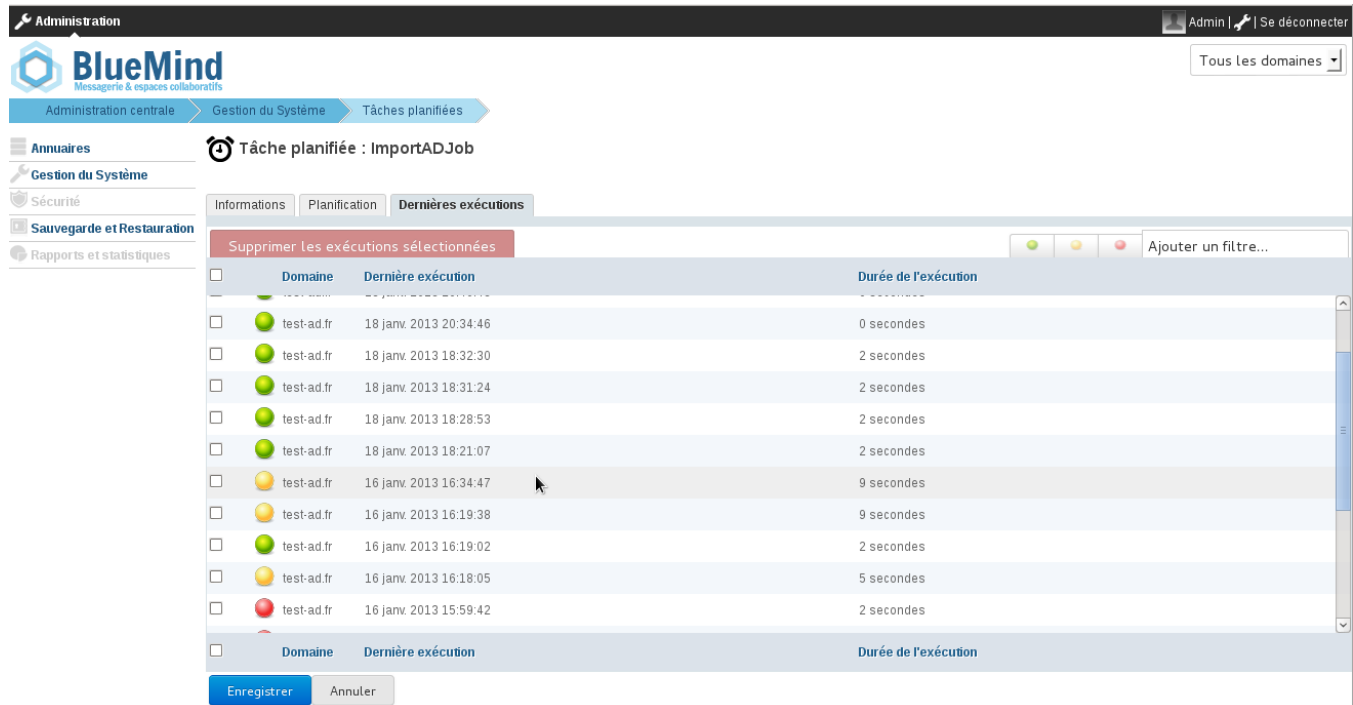

# MAPPING ACTIVE DIRECTORY - BLUEMIND

# Attributs des utilisateurs

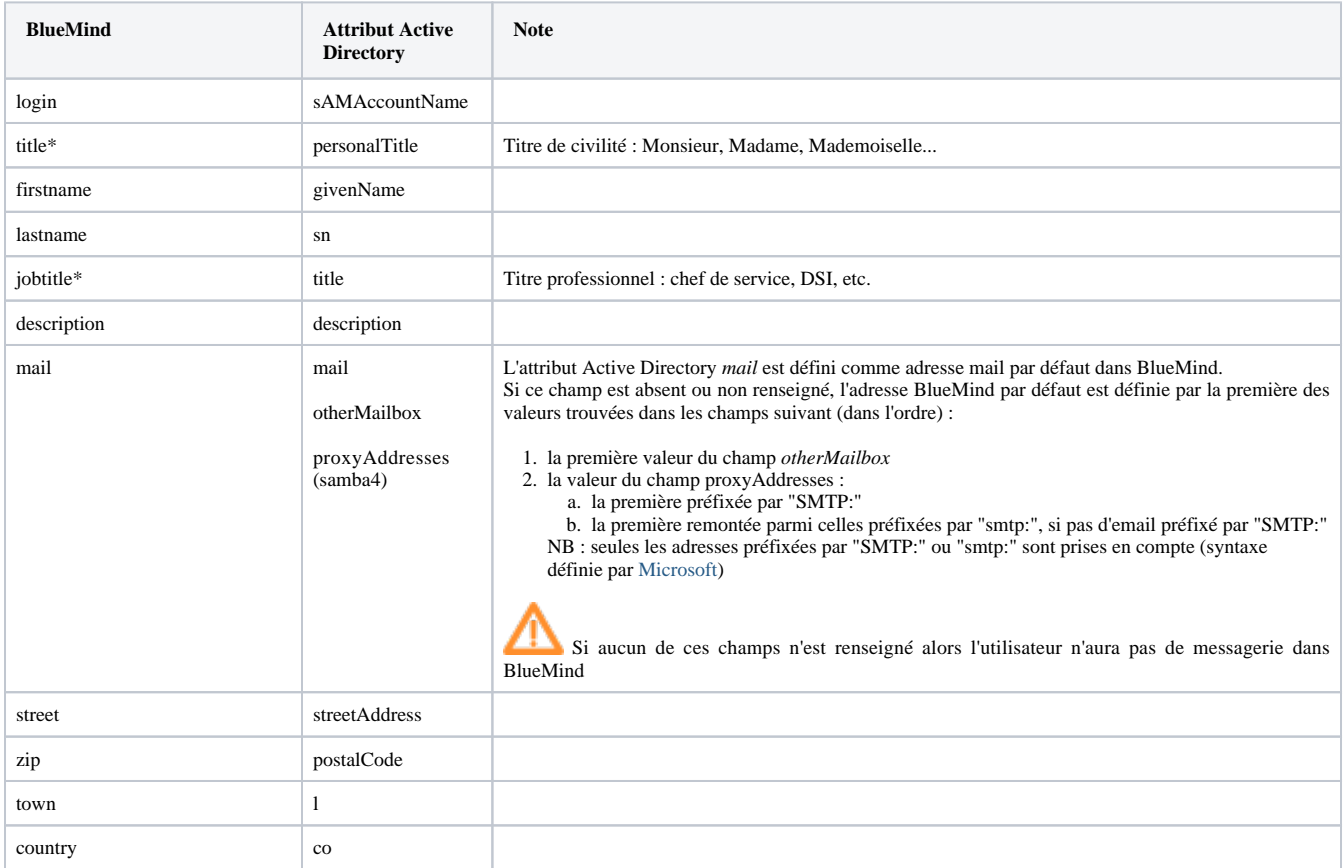

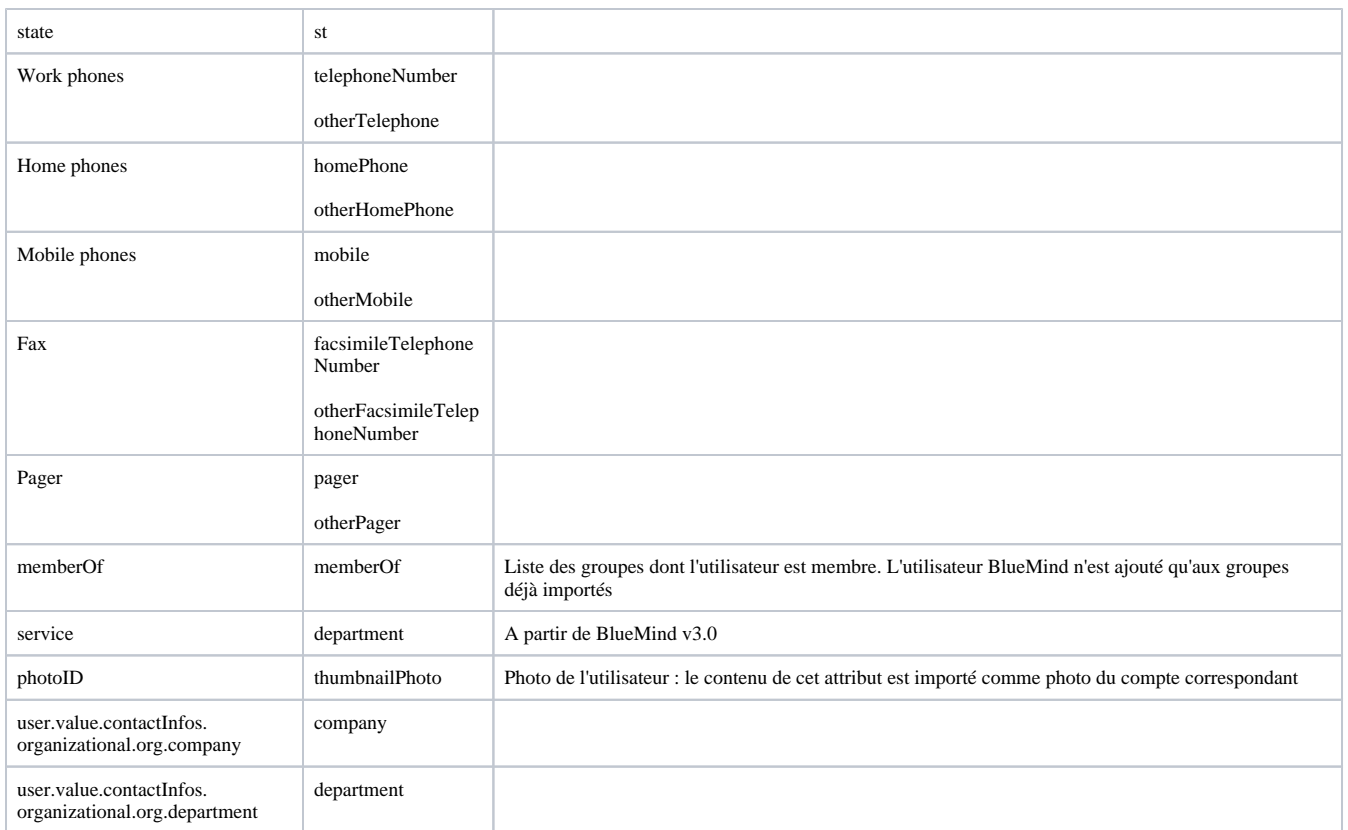

### Attributs des groupes

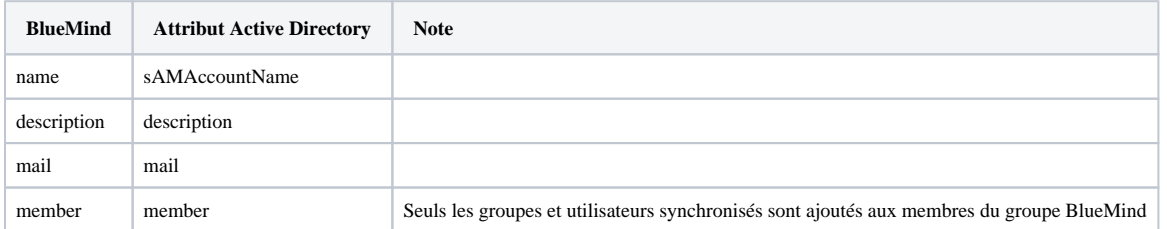

# ATTRIBUTION DES DROITS

À partir de BlueMind 3.5, [l'accès aux applications passe par la gestion des rôles](https://forge.bluemind.net/confluence/display/BM35/Administration+des+utilisateurs) qui sont attribués aux utilisateurs.

L'import AD ne gérant pas les rôles, les utilisateurs n'en ont donc aucun une fois qu'ils ont été importés et n'accèdent pas aux applications (webmail, contacts, calendrier).

La façon la plus simple et efficace de gérer cela est de passer par les groupes :

- dans l'AD, attribuer un groupe commun aux utilisateurs (ou plusieurs, si souhaité)
- lancer un 1er import : le(s) groupe(s) est importé dans BlueMind avec les utilisateurs
- se rendre dans l'administration et [affecter les rôles souhaités au groupe](https://forge.bluemind.net/confluence/display/BM35/Administration+des+groupes#Administrationdesgroupes-Gestiondesgroupes-Roles)

Lors des imports et mises à jour suivants, les rôles seront conservés.

Par la suite, pour les nouveaux utilisateurs, il suffira de les affecter à ce(s) groupe(s) afin de leur attribuer les rôles souhaités.

# FORCER OU CORRIGER UN UID

L'UID d'un utilisateur peut être renseigné ou corrigé dans la fiche d'administration de l'utilisateur dans BlueMind.

Λ

Pour cela, se rendre dans la console d'administration > Annuaires > Entrées d'annuaire > choisir la fiche de l'utilisateur > onglet Maintenance : renseigner le champ ExternalID avec l'UID de l'utilisateur dans l'AD puis enregistrer.

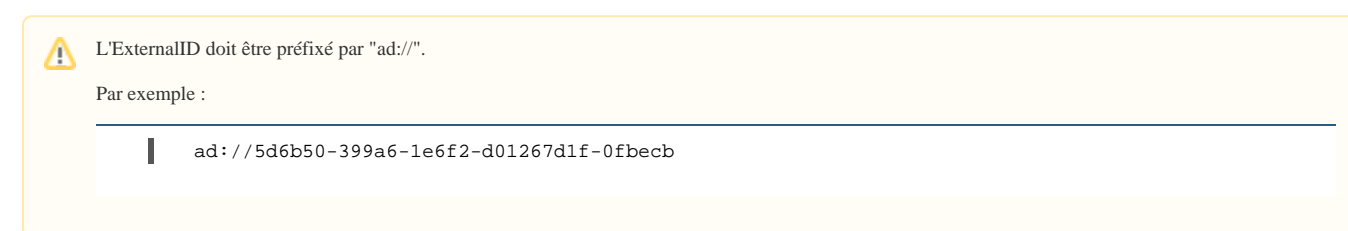